## COMO SOLICITAR VEÍCULOS PARA TRANSPORTE OFICIAL

1) Acesse a INTRANET do campus Bagé através da página web do campus ou clique aqui.

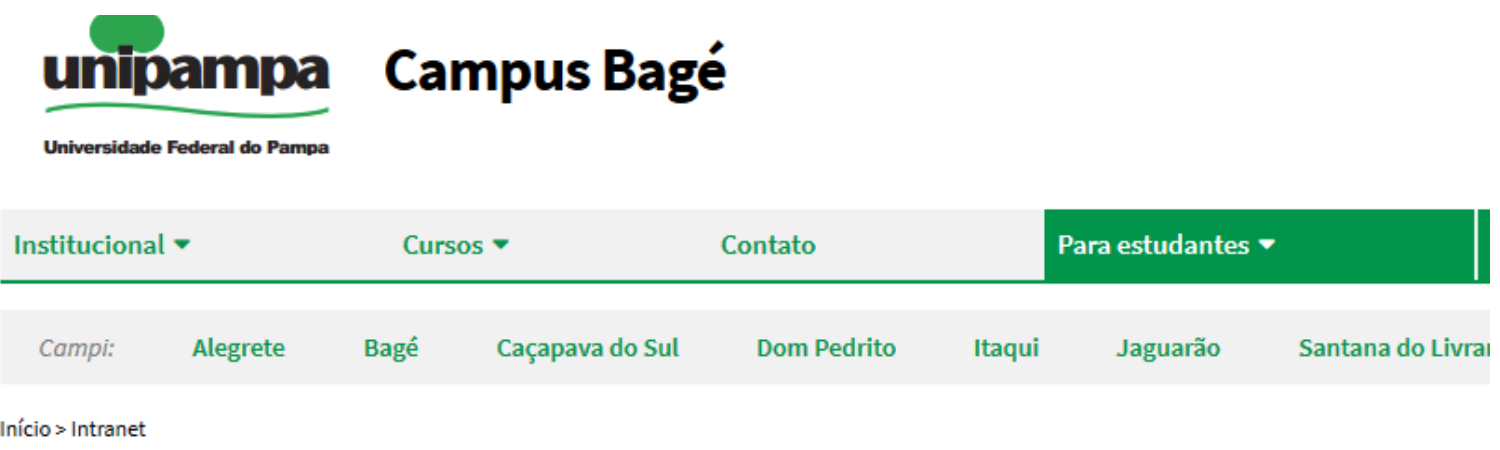

# **Intranet**

### **SISTEMAS LOCAIS**

Xiru - Usuário (memorando, ofício, pedido almoxarifado geral, pedido almoxarifado de vidraria, protocolo interno) Xiru - Gerenciador Xiru - Acadêmico (solicitação de atestado)

AVR (Almoxarifado Virtual de Reagentes) - somente na rede da unipampa

Plataforma Reservas De Salas

### **SISTEMAS INSTITUCIONAIS**

Consultar quotas de impressão Moodle Ramais Voip - Cusco Chamado de Manutenção e Infraestrutura Chamado de TI - Gaucha Sistema Guri

2) Clique em "Sistema GURI"

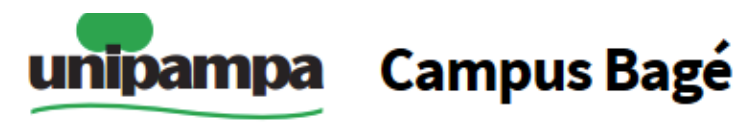

**Universidade Federal do Pampa** 

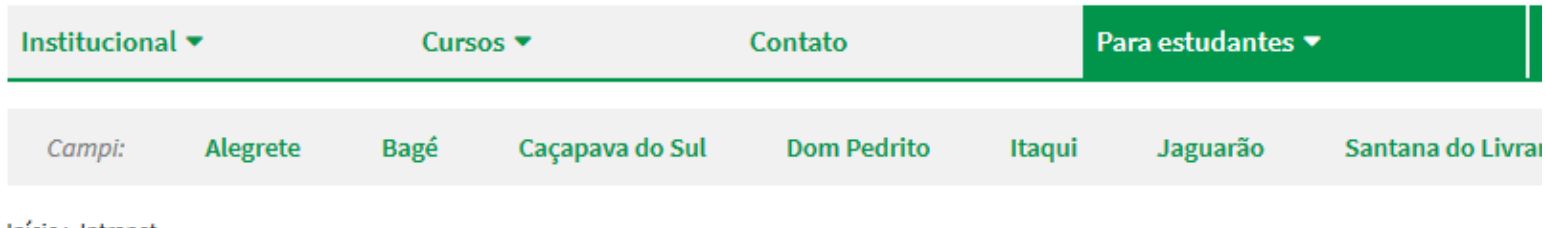

Início > Intranet

# **Intranet**

#### **SISTEMAS LOCAIS**

Xiru - Usuário (memorando, ofício, pedido almoxarifado geral, pedido almoxarifado de vidraria, protocolo interno)

Xiru - Gerenciador

Xiru - Acadêmico (solicitação de atestado)

AVR (Almoxarifado Virtual de Reagentes) - somente na rede da unipampa

Plataforma Reservas De Salas

#### **SISTEMAS INSTITUCIONAIS**

Consultar quotas de impressão Moodle Ramais Voip - Cusco Chamado de Manutenção e Infraestrutura Chamado de TI - Gaucha Sistema Guri

**3)** Faça login com usuário e senha institucional

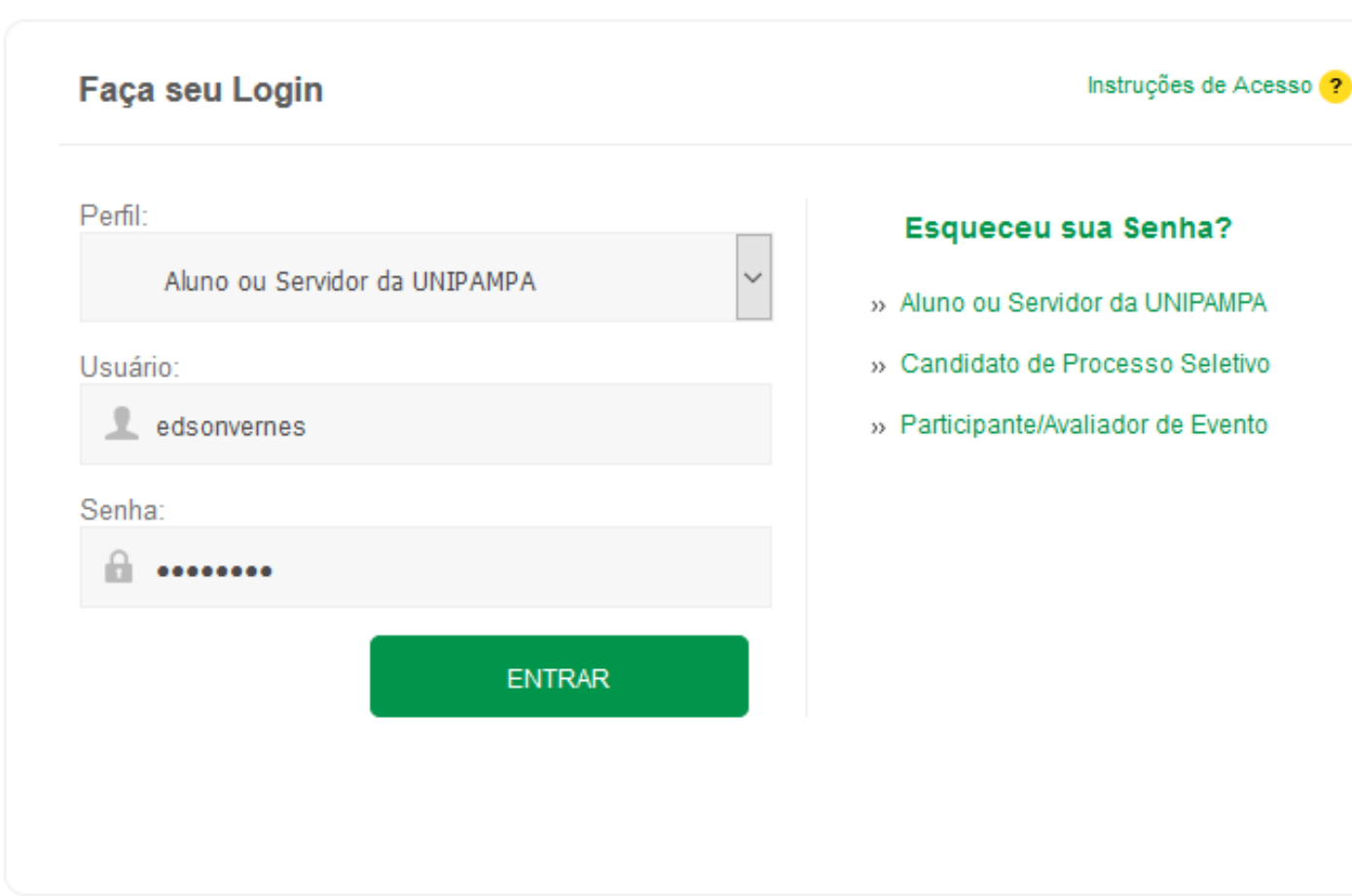

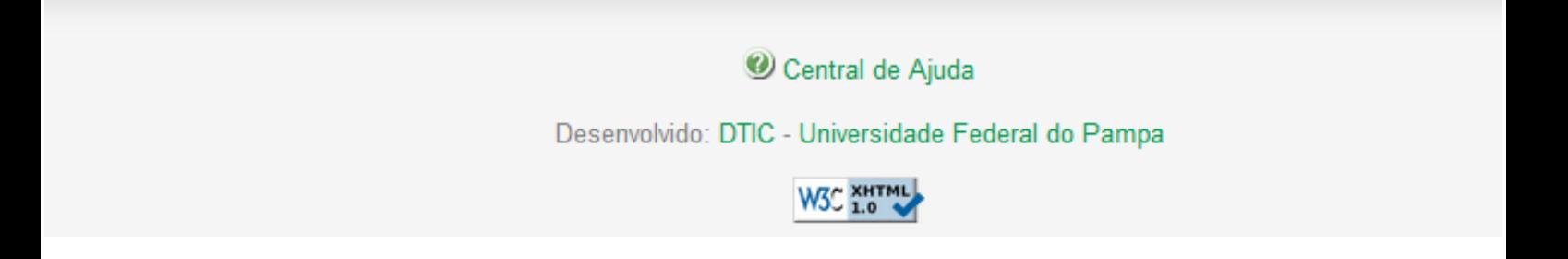

## **4)** Após login, clique em Administrativo → Frota e Logística → Solicitações de Deslocamento

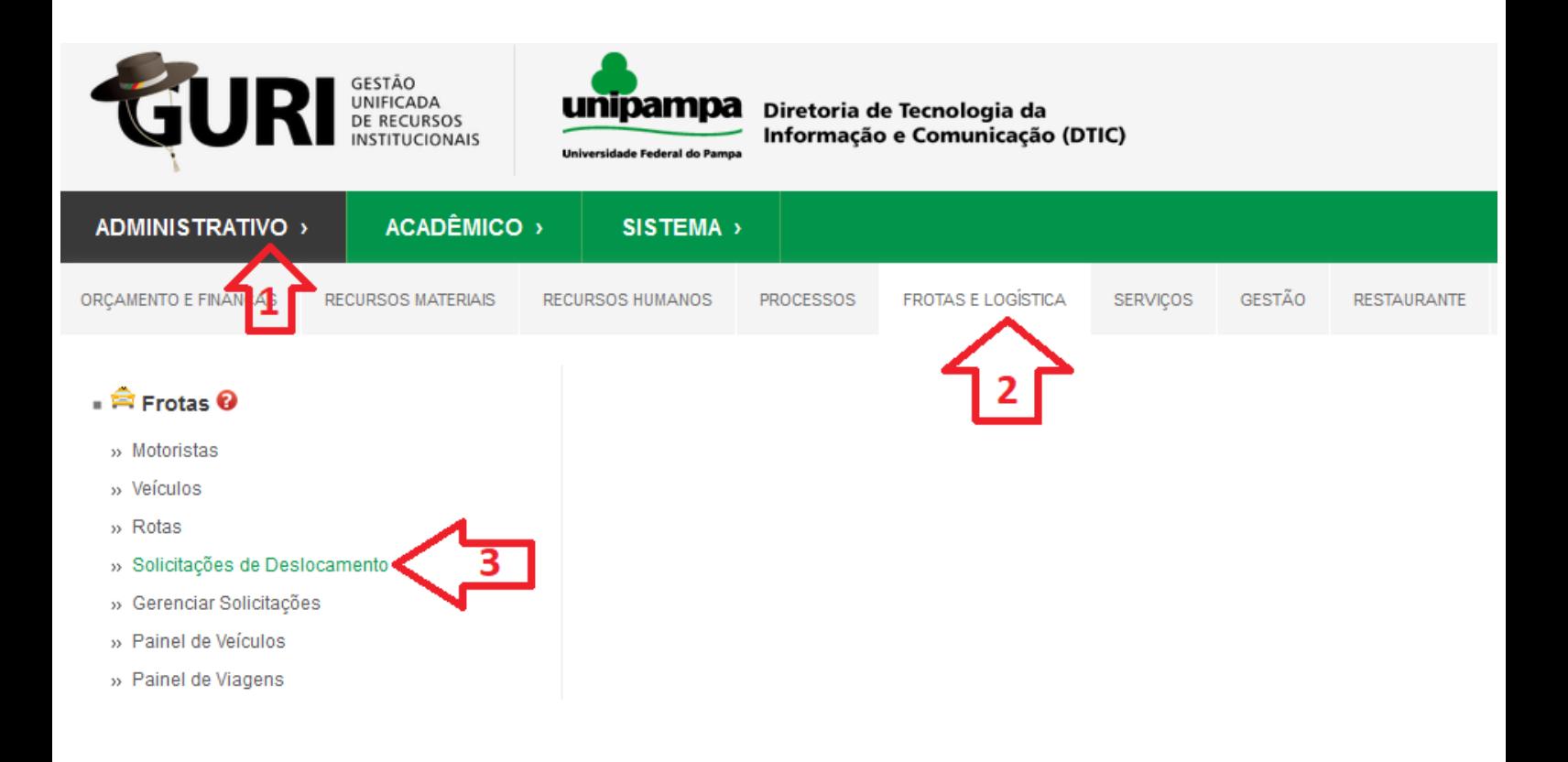

## **5)** Clique em "Novo"

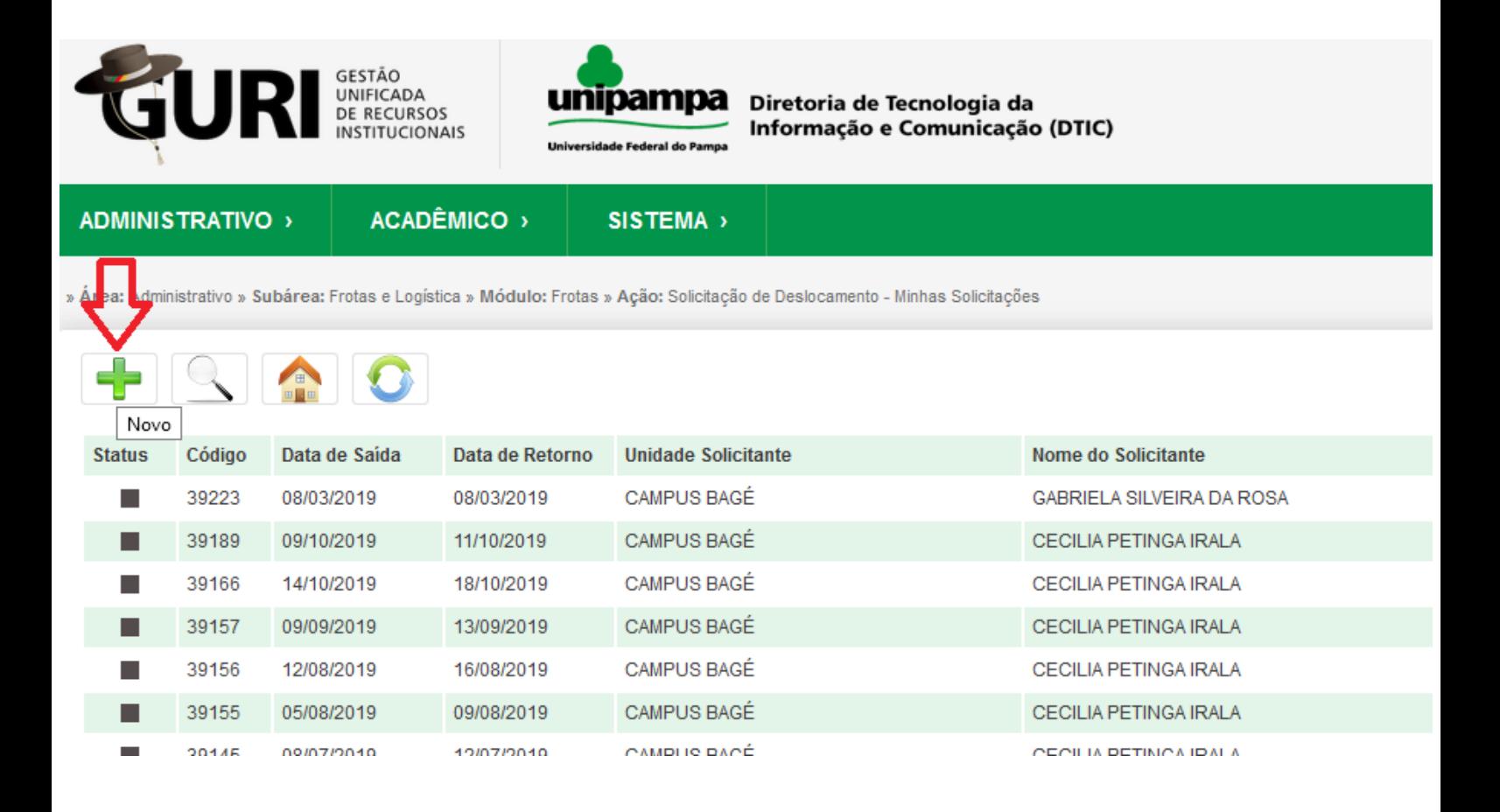

**6)** Preencha os campos e clique em "Salvar"

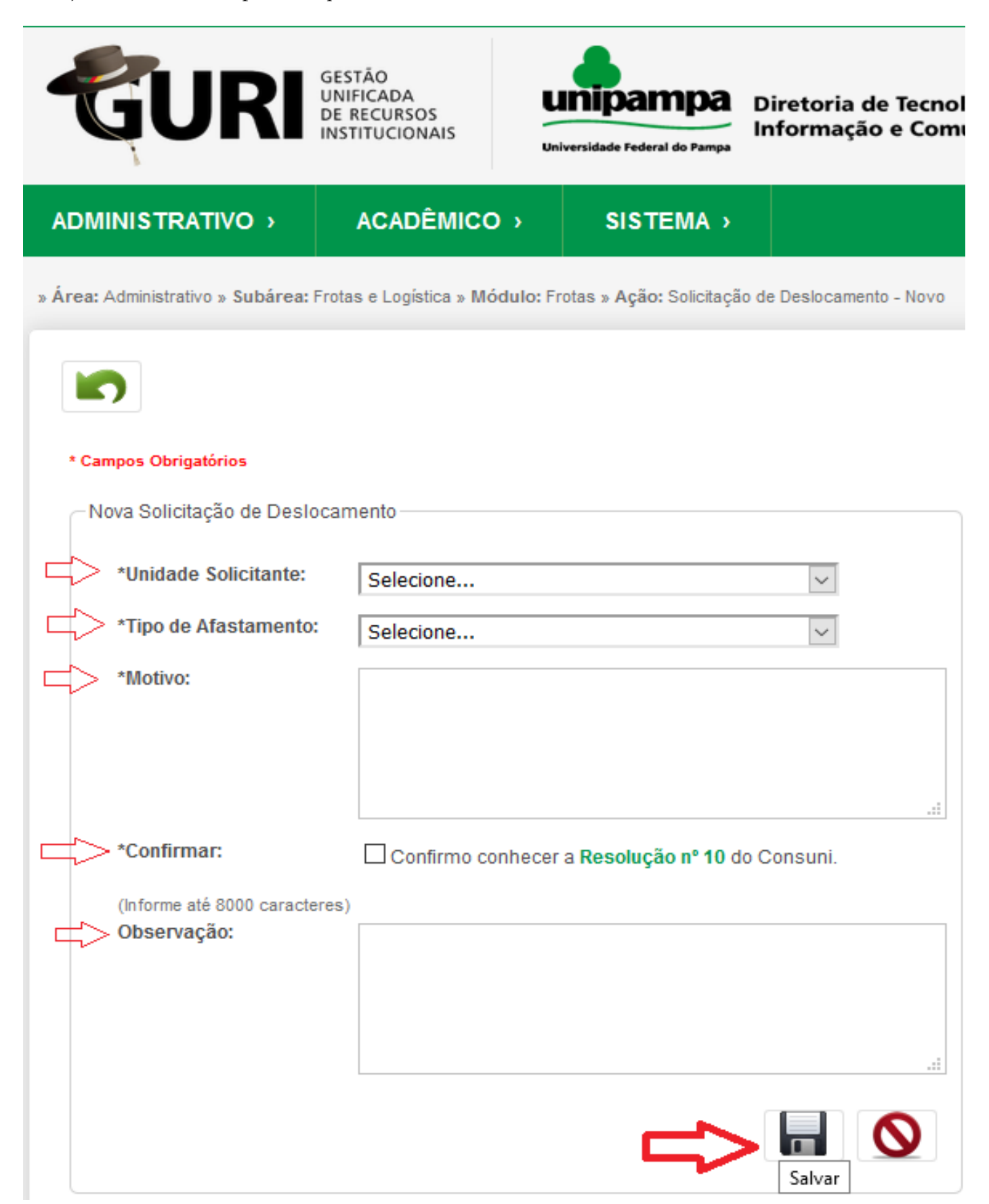

**7)** Adicione o percurso, o veículo, os passageiros e anexos (caso necessário). Após inserir estas informações clique em "Salvar" e depois em "Voltar"

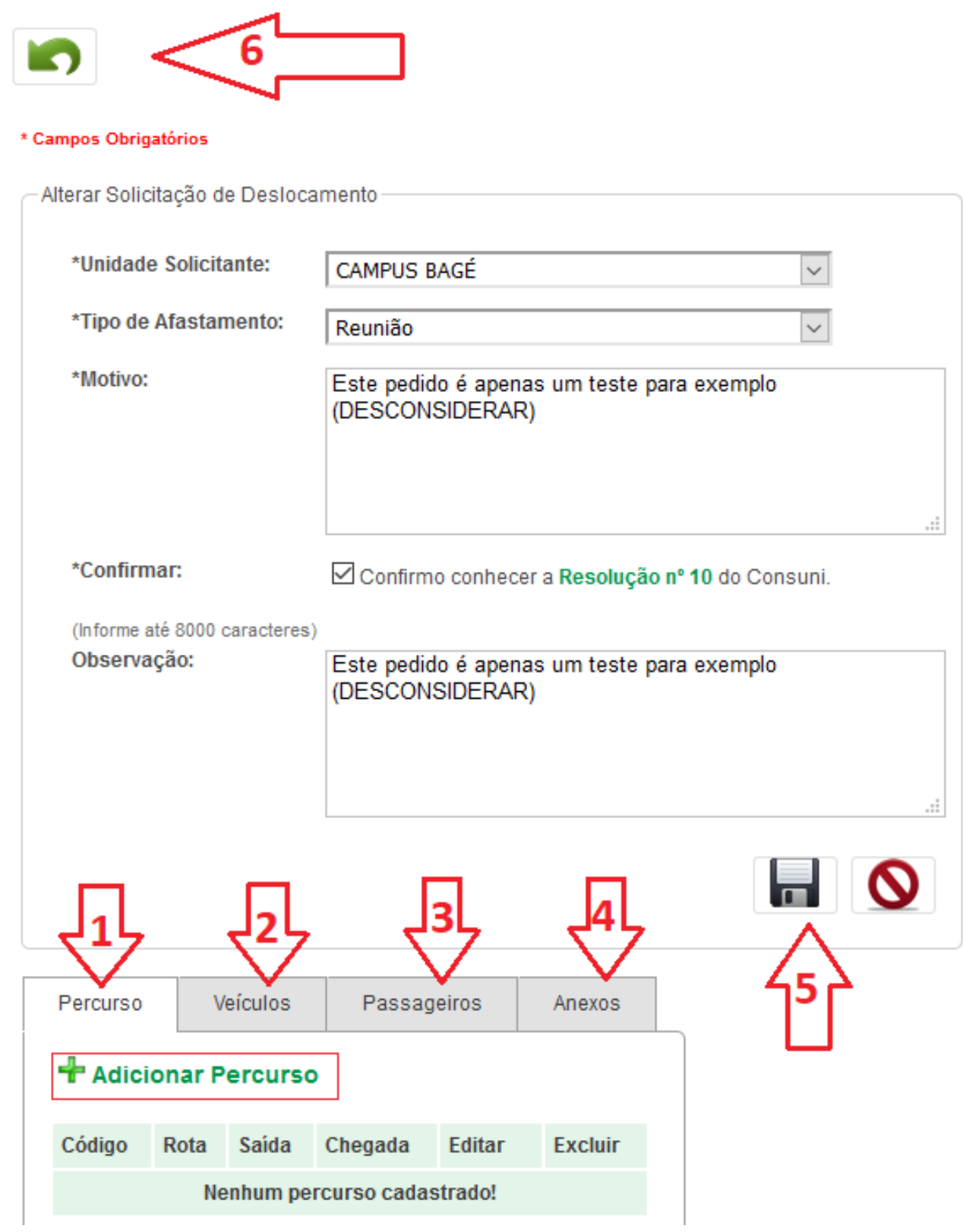

**8)** Retornará à tela inicial e seu pedido estará visível, agora deve encaminhar para a chefia (neste caso específico todos os pedidos devem ser encaminhados ao Coordenador Administrativo)

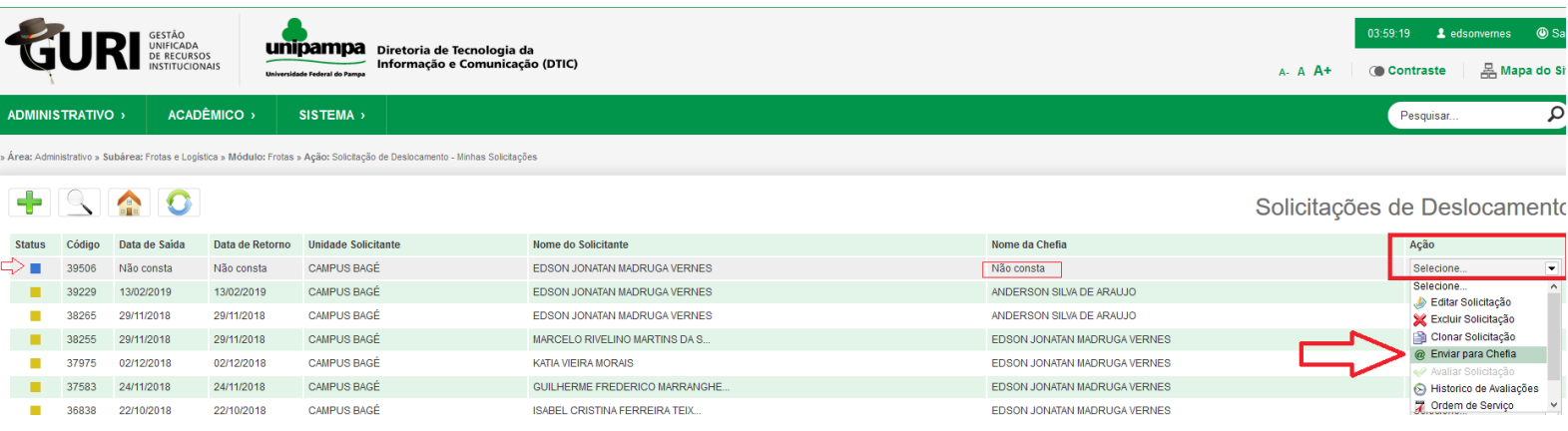

**9)** Após estes passos o Coordenador Administrativo avaliará a disponibilidade de recursos para atendimento da solicitação.

Caso o pedido seja aprovado, será encaminhado ao Setor de Frotas para definição do motorista que atenderá o transporte. O solicitante receberá por e-mail as notificações/andamento do pedido.

Em caso de dúvidas o solicitante pode procurar o Setor de Frotas ou encaminhar e-mail para [coordenacaoadministrativa@bage.unipampa.edu.br](mailto:coordenacaoadministrativa@bage.unipampa.edu.br)